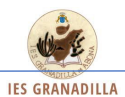

## **PROCEDIMIENTO PARA GENERARSE UNA CUENTA NUEVA DE PINCEL EKADE (PARA PADRES/MADRES)**

1.- Ir a Google y escribir pincel ekade

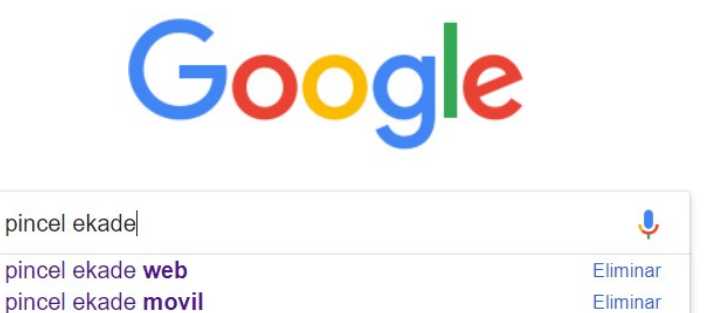

## 2.- Aparecerá lo siguiente:

ninnal akada samnus

pincel ekade

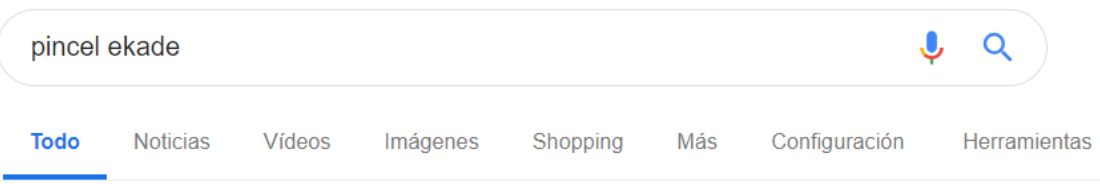

Aproximadamente 76.300 resultados (0,23 segundos)

## Acceso a eKade Web - Gobierno de Canariaso

ttps://www.gobiernodecanarias.org/educacion/PEKWEB/Ekade/ ▼

Vota: 1) El personal del Gobierno de Canarias o personal externo (usuario ext-xxxxxxxx) deberá

acreditarse usando las credenciales proporcionadas por el

Has visitado esta página muchas veces. Fecha de la última visita: 19/12/18

## 3.- Deben pinchar en "ACCESO A EKADE WEB" Y APARECE:

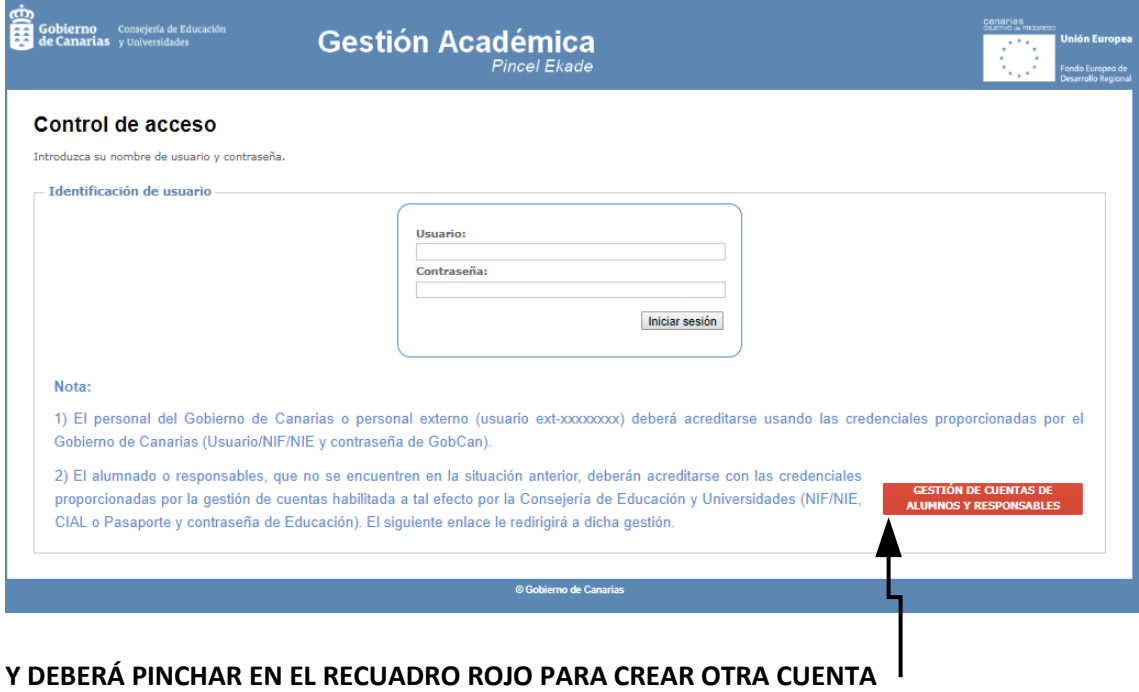

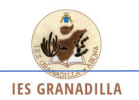

4.- Aparecerá la siguiente pantalla:

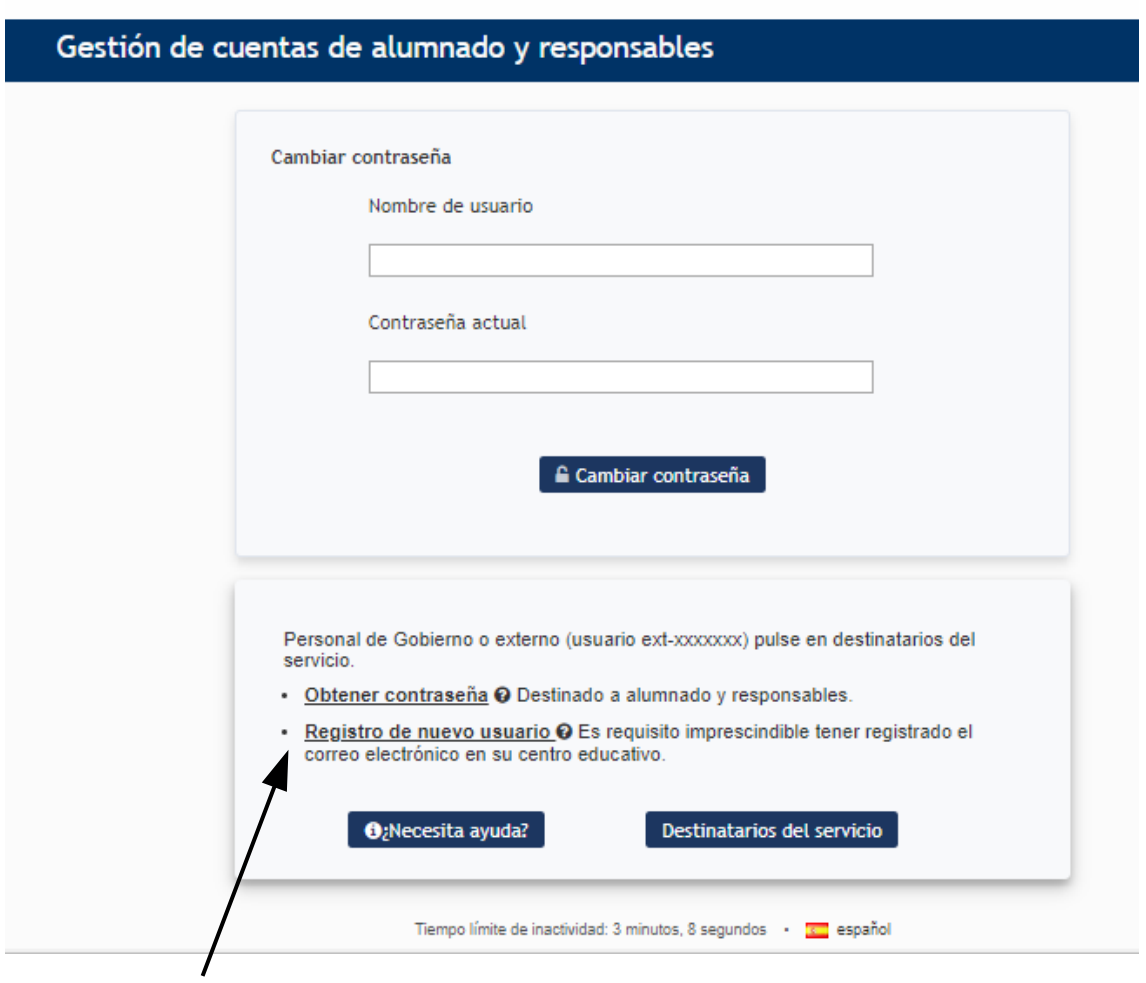

Y deberán hacer "clic" en el apartado "REGISTRO DE NUEVO USUARIO".

5.- Deberán hacer la verificación:

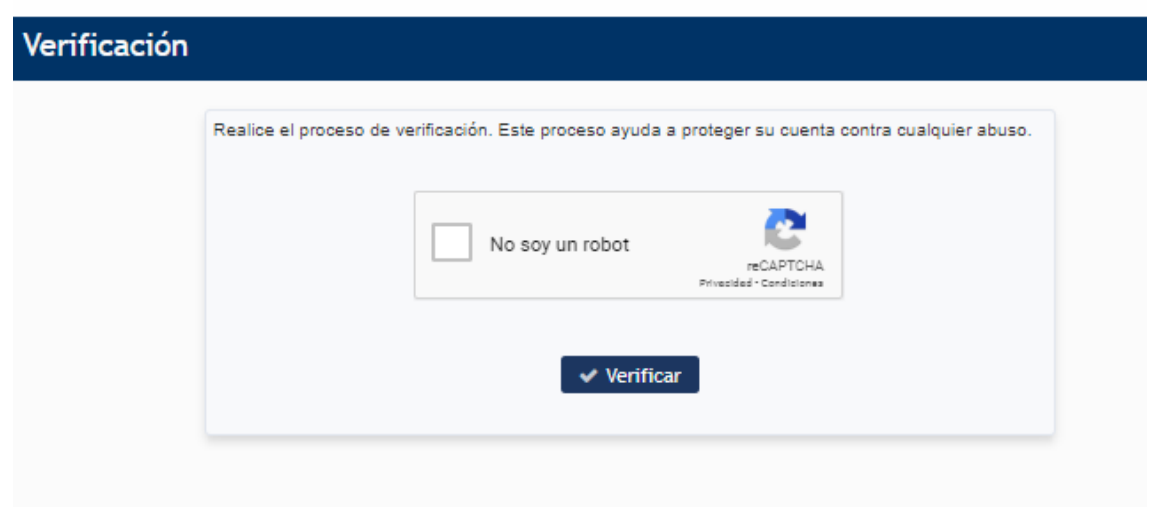

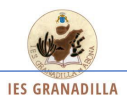

6.-Luego de haberse realizado la verificación, aparecerá un apartado donde deberán poner el DNI de la persona a la que se le creará la cuenta, el correo electrónico **(que deberá ser el MISMO QUE HA FACILITADO AL CENTRO EDUCATIVO),** y a **continuación escribir 2 veces** la contraseña que quieren tener. Darle a "Aceptar" y se generará la nueva cuenta.

**IMPORTANTE: ESPERAR UN TIEMPO PRUDENCIAL (MÁX. 1 DÍA) PARA QUE LA CREACIÓN DE LA CUENTA SE HAGA EFECTIVA.**